## TECHNICAL BULLETIN JTB00310NAS1 05 SEP 2013

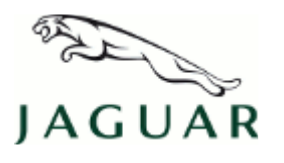

#### © Jaguar Land Rover North America, LLC

NOTE: The information in Technical Bulletins is intended for use by trained, professional Technicians with the knowledge, tools, and equipment required to do the job properly and safely. It informs these Technicians of conditions that may occur on some vehicles, or provides information that could assist in proper vehicle service. The procedures should not be performed by 'do-ityourselfers'. If you are not a Retailer, do not assume that a condition described affects your vehicle. Contact an authorized Jaguar service facility to determine whether this bulletin applies to a specific vehicle.

### SECTION: 414-00

GateWay Module DTC B1402-96 Causing ECO Stop Inhibited Or Battery Charge Warning Messages While Driving

#### AFFECTED VEHICLE RANGE:

XJ Range (X351)

Model Year: 2013 **VIN:** V39427-V58199

#### MARKETS:

NAS

#### CONDITION SUMMARY:

Situation: A Battery warning message or Eco stop inhibited message is displayed in the Instrument Cluster (IC) while driving.

Cause: This may be caused by the GateWay Module (GWM) falsely flagging Diagnostic Trouble Code (DTC) 'B1402-96 – (DBFB) Dual Battery Fuse Box – Contactor 1'.

Action: Should a customer express this concern, follow the Service Instruction outlined below.

#### PARTS:

No Parts Required

#### TOOLS:

NOTE: This document is an 'Active Bulletin' that will display a functional programming shortcut if accessed within a diagnostic session using SDD.

IDS with latest IDS-DVD and Calibration File; first available on DVD135.01 v.145 Jaguar Land Rover-approved Midtronics battery power supply

#### WARRANTY:

NOTE: Repair procedures are under constant review, and therefore times are subject to change; those quoted here must be taken as guidance only. Always refer to TOPIx to obtain the latest repair time.

NOTE: DDW requires the use of causal part numbers. Labor only claims must show the causal part number with a quantity of zero.

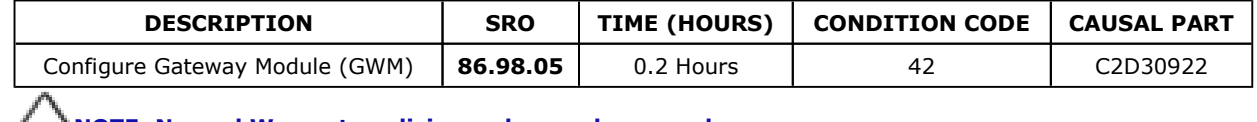

NOTE: Normal Warranty policies and procedures apply.

#### **SERVICE INSTRUCTION:**

1. CAUTION: A Jaguar Land Rover-approved Midtronics battery power supply must be connected to the vehicle battery during IDS / SDD diagnosis / module programming.

# NOTE: IDS must be loaded with DVD135.01 v.145 or later.

Connect the Jaguar Land Rover-approved Midtronics battery power supply to the vehicle battery.

- 2. Turn ignition 'ON' (engine not running).
- 3. Connect the Integrated Diagnostic System (IDS) to the vehicle and begin a new Symptom Driven Diagnostics (SDD) session.
- 4. Follow the on-screen prompts, allowing SDD to read the VIN and identify the vehicle and initiating the data collect sequence.
- 5. Select 'Diagnosis' from the Session Type screen.
- 6. Select the 'Selected Symptoms' tab, and then select the following:
	- Powertrain Engine system Engine performance Engine stalls
- 7. Select 'continue'.
- 8. Select the 'Recommendations' tab, and then select 'Run' to perform the 'Configure existing module Gateway module' option.
- 9. Follow all on-screen instructions to complete this task.
- 10. Exit the current session.
- 11. Disconnect the IDS and the battery power supply from the vehicle.
- 12. Disconnect SDD and the battery support unit / power supply.